**Alltech MYCOTOXIN MANAGEMENT** 

## **Alltech RAPIREAD™ Portal**

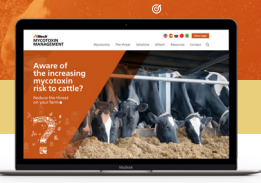

## **Mycotoxins hit profits hard!**

### **Introduction**

With Alltech's Mycotoxin Management Program, we can help you fight the threat of mycotoxins faster than ever before. We have developed a secure online tool that allows you to view the results of your Alltech 37+ Mycotoxin contamination test 24/7, and we'd like you to benefit from it.

Mycotoxins threaten animal health and producer profitability but with the Alltech 37+® test, mycotoxins can't remain hidden for long. Identifying and addressing these hidden challenges is very important and the Alltech 37+® mycotoxin analysis test is the cornerstone of our world leading mycotoxin control program.

Alltech 37+® test results provide a realistic picture of feed contaminants in feed ingredients or TMRs to speed up the process of diagnosis, suggest effective remediation and help move toward an effective mycotoxin control plan. Between our labs in Lexington Kentucky and Dunboyne Ireland, we have run nearly 30,000 samples, each searching for over 50 mycotoxins in animal feed.

Developed for busy customers like you, our new online system will allow you to view detailed lab reports and the 37+ Mycotoxin Assessment Report based on your results, 24/7.

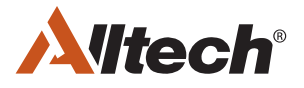

ANIMALS ARE YOUR BUSINESS. PROTECTING THEM IS OURS.

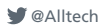

#### **Alltech MYCOTOXIN MANAGEMENT**

# **Alltech RAPIREAD™ Portal**

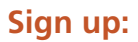

- Click on **CLIENT LOG IN** button at **www.knowmycotoxins.com**
- Click on the drop-down in the top right of the page to select your country and corresponding language
- Click on the text **CUSTOMER SIGN UP** on the **USER LOG IN** panel
- Complete all the required fields
- Sign to accept our Terms & Conditions
- Click on Green **SIGN UP** button
- Wait for verification email and follow instructions detailed within it.

## **Submission:**

If you have not submitted a sample for an Alltech 37+ test before, speak with your nutritional advisor, vet or local Alltech office who can provide assistance. For details of your nearest Alltech office please visit: **www.Alltech.com**

If you have submitted a sample previously, please contact your local Alltech representative to arrange to collect your latest sample for testing.

### **Logging in/ viewing results:**

- Visit **knowmycototoxins.com**
- Click on **CLIENT LOG IN**
- Enter your Username and Password
- Locate the test results you are waiting on
- View either the Lab Results or the 37+ Mycotoxin Assessment Report by clicking on each.

Your Alltech contact will then be in touch with you to discuss the results and make any necessary recommendations required.

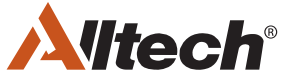

ANIMALS ARE YOUR BUSINESS. PROTECTING THEM IS OURS.